# StorageWorks One Button Disaster Recovery (OBDR) for ProLiant Servers User's Guide Updated: June 08, 2006

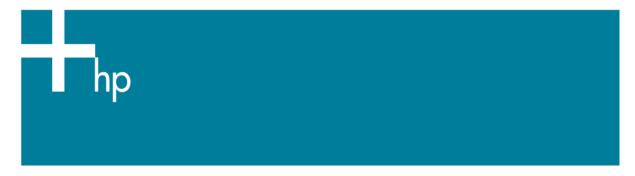

## Compatibility

HP StorageWorks One-Button Disaster Recovery (OBDR) for ProLiant servers is a standard feature on all HP tape drives and HP DAT autoloaders. However, it can only be used with specific configurations and will only recover your ProLiant server to which the HP tape device is directly connected.

To check whether your ProLiant system (hardware, operating system and backup software) is OBDR compatible, please refer to our World Wide Web site <a href="https://www.hp.com/go/connect">www.hp.com/go/connect</a>.

If your system does not support OBDR, you can still use your HP tape device to back up and restore data. However, you must remember to create a separate set of emergency recovery disks for your operating system whenever you change your system configuration.

For more specific information concerning the benefits of OBDR and the latest new features please refer to our World Wide Web site <a href="https://www.hp.com/go/obdr">www.hp.com/go/obdr</a>.

#### **Notes**

- OBDR is not applicable to HP-UX and other non-Intel UNIX operating systems, and it is not compatible with Intel-based Solaris systems.
- OBDR <u>is</u> supported on a ProLiant server with the new Smart Array 6i integrated controller or a Smart Array 64x HBA when a HP tape device is connected directly to the controller. No additional Ultra320 HBA is required to support OBDR.
- OBDR <u>is not</u> supported on a ProLiant server with a Smart Array 5i integrated controller or a Smart Array 53x HBA when the HP tape device is connected directly to that controller. You must connect the HP tape device to a separate Ultra320 HBA in your ProLiant server to have OBDR support.

#### What does OBDR do?

Using just the HP tape drive or DAT autoloader and the most recent backup cartridge, OBDR allows you to recover from the following types of system disaster:

- Hard disk failures, as long as the replacement hard disk is the same size or larger than the original and uses the same interface (for example, replace a SCSI hard disk with another SCSI disk)
- Hardware failures where the server is replaced by an identical component
- File corruption because of an operating system error
- File corruption because of an application software error
- Viruses that prevent you from booting your system correctly
- User errors that stop you from booting your system correctly

When you run OBDR, your tape device goes through the following sequence:

- It goes into a special disaster recovery mode that enables it to restore your operating system and reboot. It acts like a bootable CD-ROM. (Your system's ability to boot from CD-ROM is normally enabled by default. If you have changed this setting, you will need to enable it again. Refer to your system BIOS manual for further details.)
- 2. It returns to normal tape device mode and restores the data.

# Creating the OBDR tape:

The procedure for creating an OBDR tape is simple. Once the ISV's Disaster Recovery option is installed, every full backup with overwrite that is performed will create an OBDR disaster recovery tape. No additional work is required.

## **Running OBDR**

- 1. Insert the disaster recovery tape into the HP tape drive or DAT autoloader
- 2. Hold down the eject button
- 3. Power cycle the external tape drive, or power cycle the server if using an internal or hot plug tape drive
- 4. Release the eject button as soon as the LEDs flash
- 5. Follow the on-screen instructions to set up the operating system
  - Normally, you can accept the default response to all the prompts, for example just press <Enter>.
- 6. Once the operating system has been setup and your ProLiant server rebooted, follow the normal process for your restore application

### New simple keyboard shortcut for HP ProLiant servers:

#### a. For local ProLiant servers:

Insert the disaster recovery tape into the drive. Restart the server and press the <F8> function key at the HP HBA BIOS prompt. Follow the on-screen instructions to switch the tape drive into OBDR mode.

 Click <here> for specific instructions on how to use this unique feature on ProLiant servers

#### b. For remote ProLiant Servers:

To perform this function remotely, it requires the HP Integrated Lights-Out (iLo) or Remote Insight Lights Out Edition (RILOE) board.

 Click <here> to learn how to perform OBDR using the ProLiant Remote Access feature (RILOE / iLo)